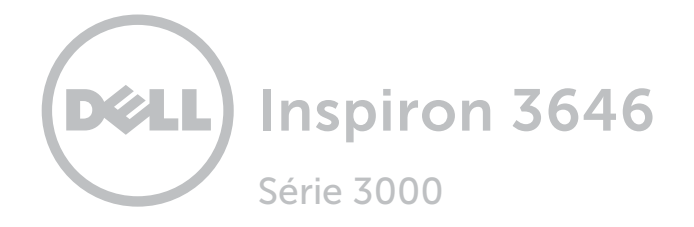

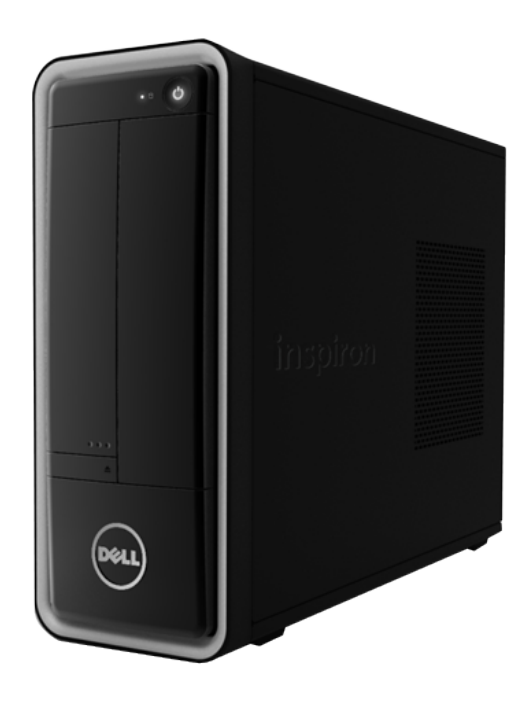

# [Exibições](#page-1-0)

# [Especificações](#page-4-0)

Copyright © 2014 Dell Inc. Todos os direitos reservados. Este produto está protegido por leis de copyright e de propriedade intelectual dos EUA e internacionais. Dell e o logotipo Dell são marcas comerciais da Dell Inc. nos Estados Unidos e/ou outras jurisdições. Todas as outras marcas e nomes mencionados aqui podem ser marcas comerciais das respectivas companhias.

2014 ‑ 04 Rev. A00 Modelo normativo: D10S | Tipo: D10S001 Modelo do computador: Inspiron 3646

<span id="page-1-0"></span>Frente

# [Especificações](#page-4-0) **Exibições**

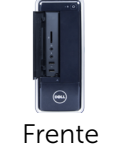

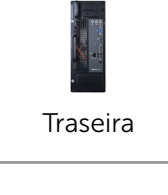

# [Painel traseiro](#page-3-0)

# 1 Botão liga/desliga

Pressione para ligar o computador se estiver desligado ou no estado de Suspensão.

Pressione para colocar o computador no estado de Suspensão, se estiver ligado.

Pressione e mantenha pressionado por 4 segundos para forçar o desligamento do computador.

**NOTA:** É possível personalizar o comportamento do botão liga-desliga nas Opções de energia. Para obter mais informações, consulte *Eu e meu Dell* em dell.com/support.

2 Unidade ótica

Lê e grava em CDs e DVDs.

#### 3 Conector para microfone

Conecta um microfone externo para fornecer entrada de som.

4 Portas USB 2.0 (2)

Conecte periféricos, como dispositivos de armazenamento, impressoras, etc. Possibilita velocidades de transferência de dados de até 480 Mbps.

#### 5 Botão de ejeção da unidade óptica

Pressione para abrir ou fechar a bandeja da unidade ótica.

#### 6 Conector para fone de ouvido Conecte um fone de ouvido

ou alto-falantes.

7 Leitor de cartão de mídia

Lê e grava em cartões de mídia.

#### 8 Porta do painel de E/S frontal (aberta)

Cobre o painel de E/S frontal.

#### 9 Luz de atividade do disco rígido

Acende quando o computador lê ou grava no disco rígido.

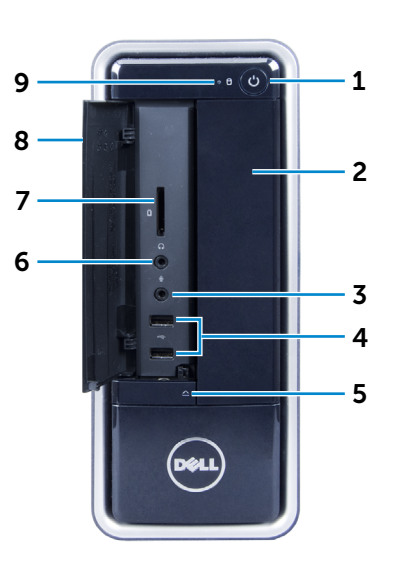

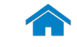

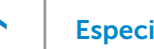

# [Especificações](#page-4-0) **Exibições**

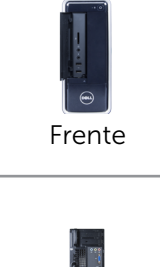

# <span id="page-2-0"></span>Traseira

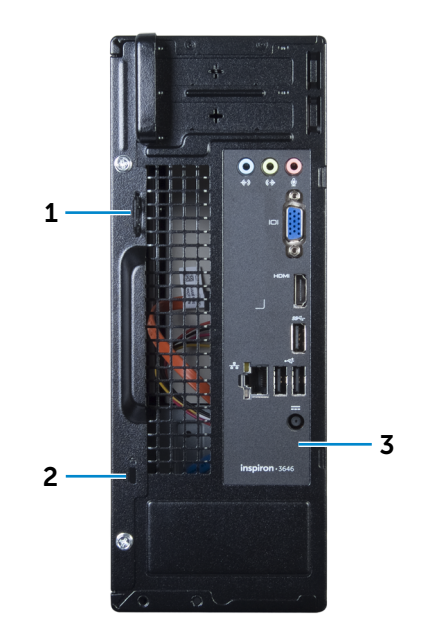

#### [Painel traseiro](#page-3-0)

[Traseira](#page-2-0)

#### 1 Anéis de cadeado

Colocam um cadeado comum para prevenir o acesso não autorizado à parte interna do seu computador.

#### 2 Encaixe do cabo de segurança

Conecta um cabo de segurança para impedir a movimentação não autorizada do computador.

#### 3 Painel traseiro

Conecta dispositivos USB, de áudio, de vídeo e outros dispositivos.

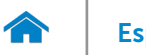

# [Especificações](#page-4-0) **Exibições**

# <span id="page-3-0"></span>Painel traseiro

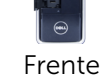

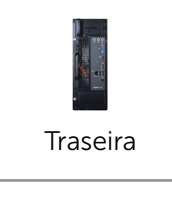

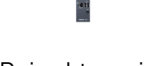

#### [Painel traseiro](#page-3-0)

#### 1 Conector para microfone

Conecta um microfone externo para fornecer entrada de som.

#### 2 Conector VGA

Conecta uma tela externa ou um projetor.

#### 3 Porta de saída HDMI

Conecta em dispositivos compatíveis com saída HDMI. Fornece saída de vídeo e de áudio.

#### 4 Porta USB 3.0

Conecte periféricos, como dispositivos de armazenamento, impressoras, etc. Possibilita velocidades de transferência de dados de até 5 Gbps.

#### 5 Portas USB 2.0 (2)

Conecte periféricos, como dispositivos de armazenamento, impressoras, etc. Possibilita velocidades de transferência de dados de até 480 Mbps.

#### 6 Porta do adaptador de energia

Conecte um adaptador de energia para fornecer energia ao seu computador.

#### 7 Porta de rede

Conecta um cabo Ethernet (RJ45) de um roteador ou de um modem de banda larga para acesso á rede ou à Internet.

As duas luzes ao lado do conector indicam o status da conectividade e a atividade de rede.

#### 8 Porta de entrada de linha

Conecta-se a dispositivos de gravação ou reprodução como um microfone ou um leitor de CD.

#### 9 Porta de saída de linha

Conecta alto-falantes.

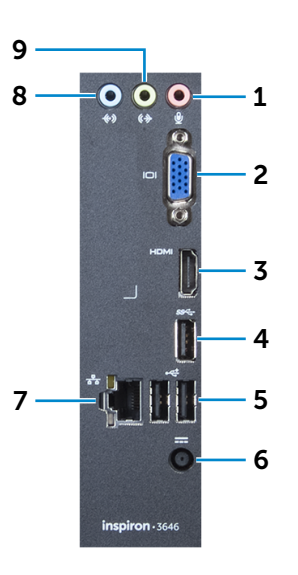

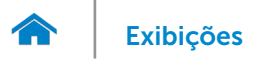

## <span id="page-4-0"></span>Dimensões e peso

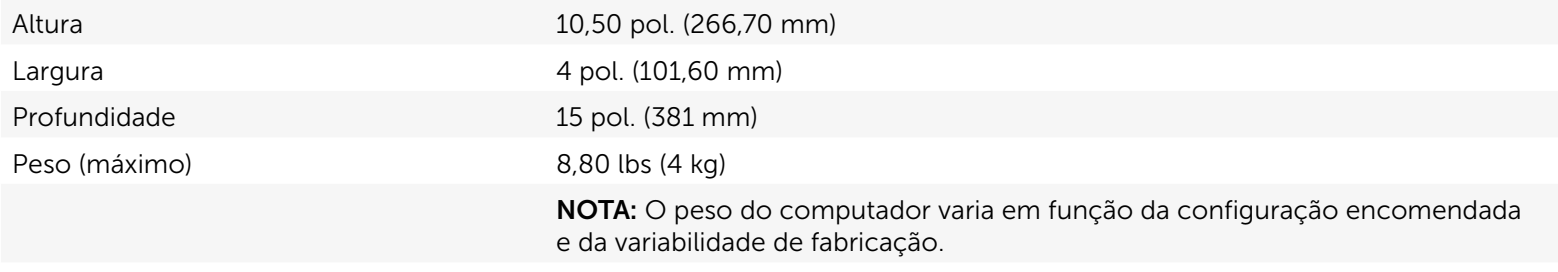

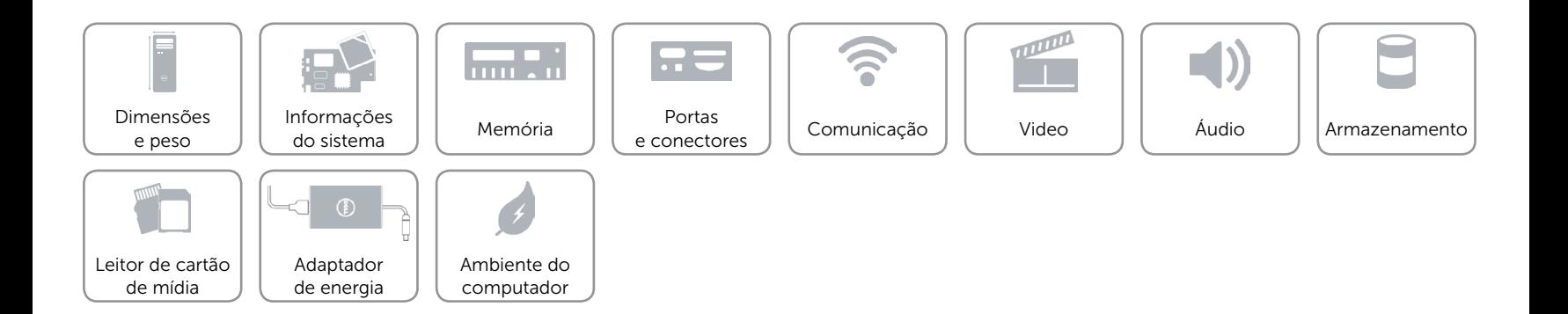

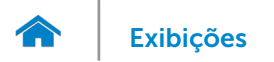

## <span id="page-5-0"></span>Informações do sistema

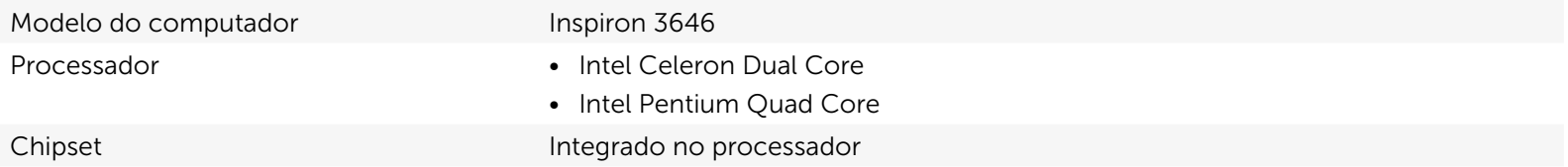

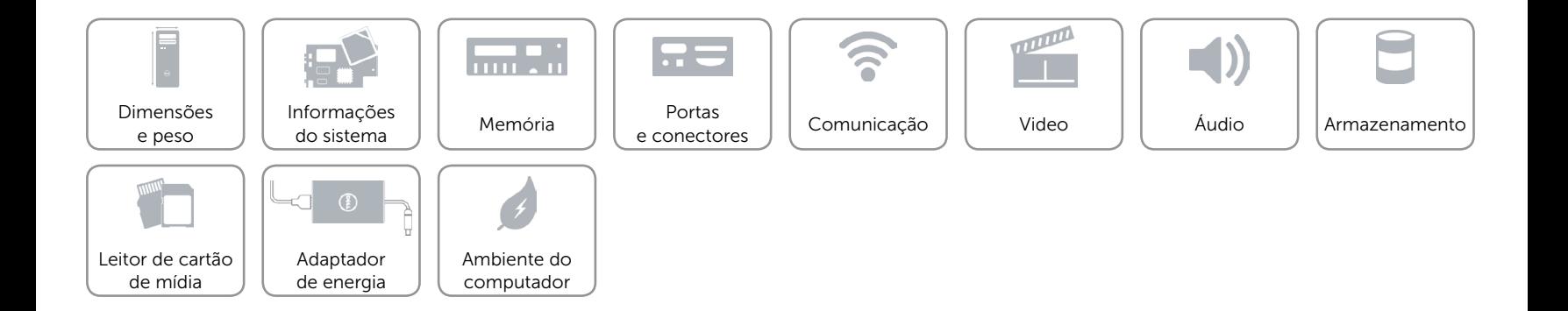

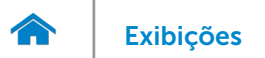

### <span id="page-6-0"></span>Memória

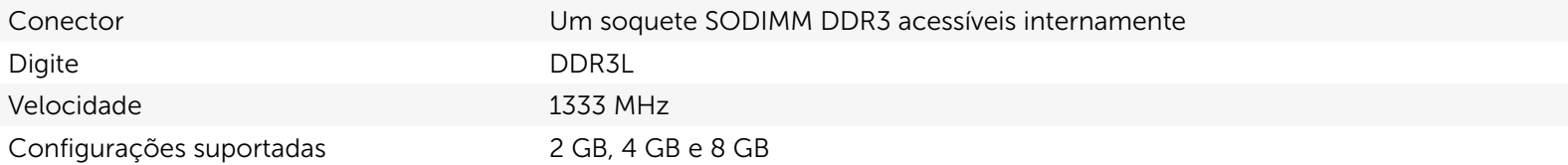

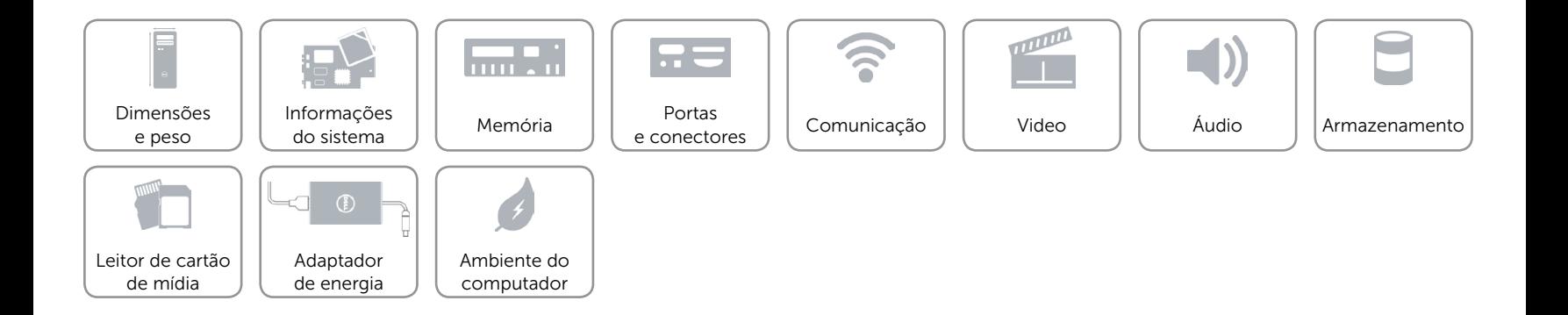

### <span id="page-7-0"></span>Portas e conectores

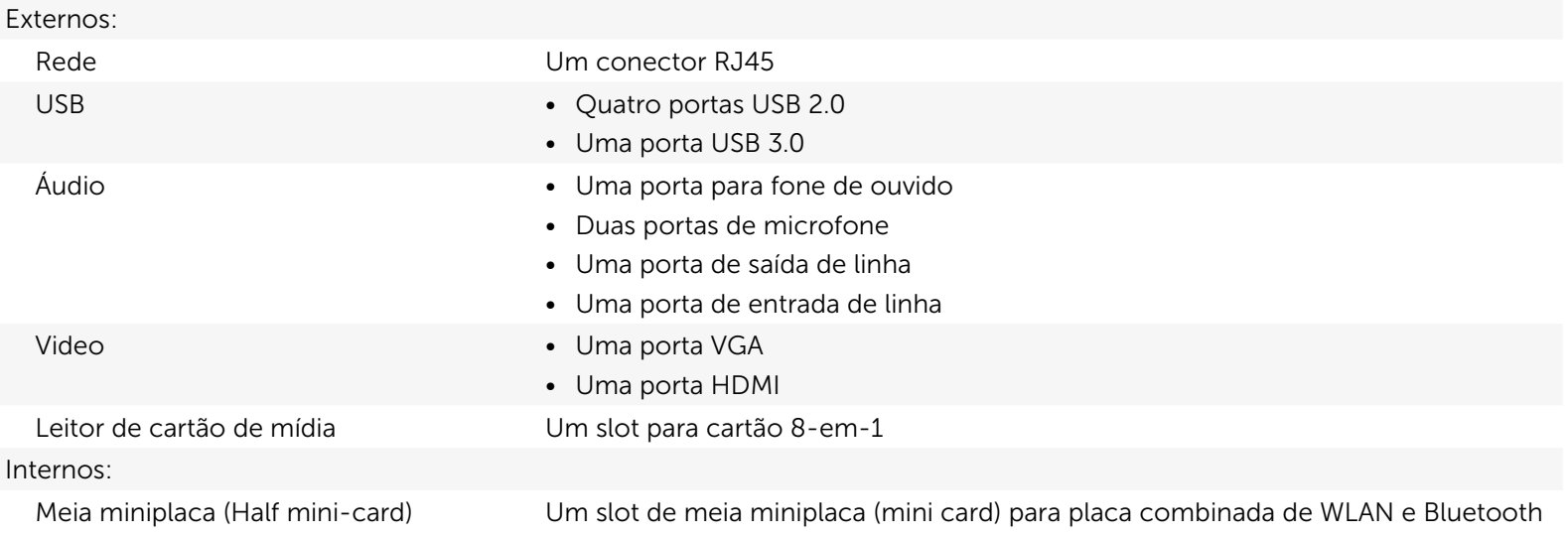

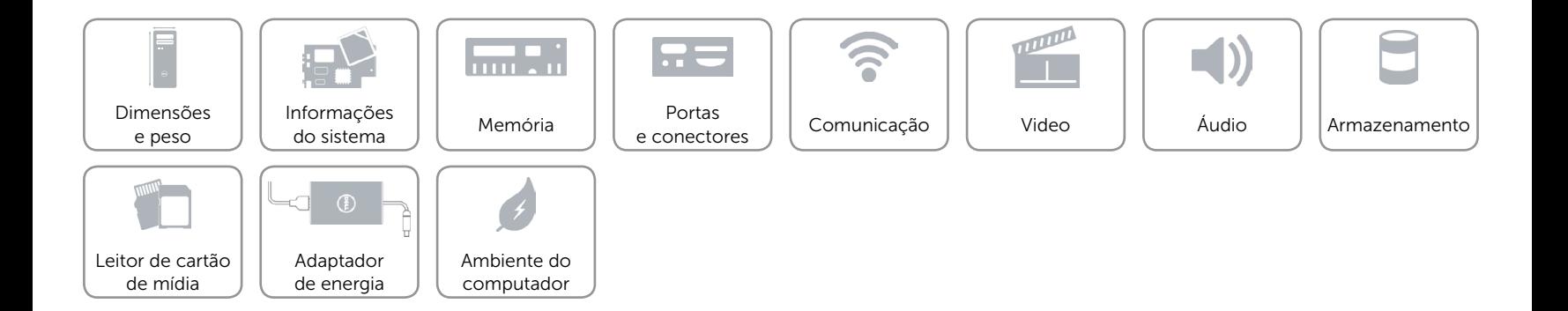

# <span id="page-8-0"></span>Comunicação

Comunicação sem fio • Wi-Fi 802.11 b/g/n

Ethernet Controlador de Ethernet de 10/100/1000 Mbps integrado na placa de sistema

- 
- Bluetooth 4.0

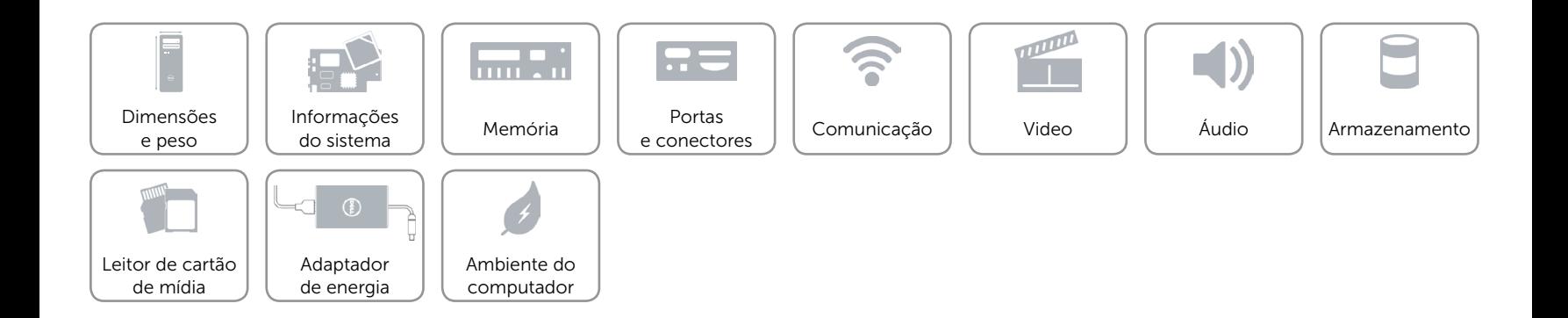

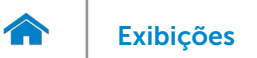

### <span id="page-9-0"></span>Video

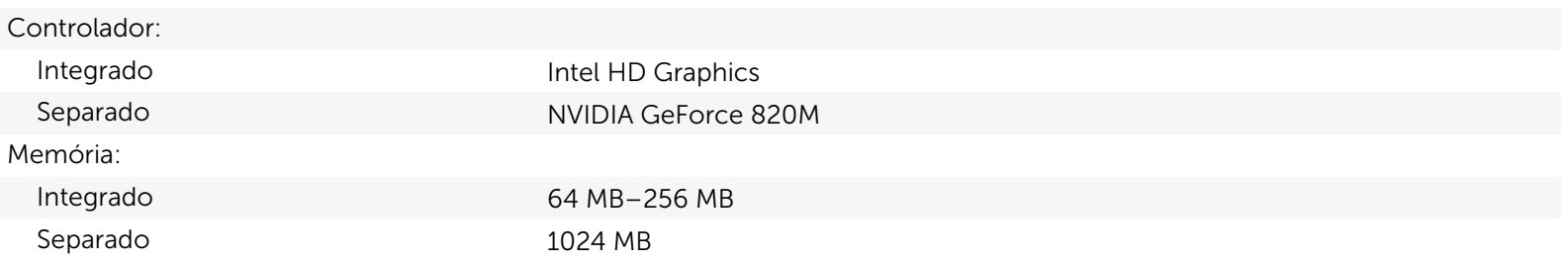

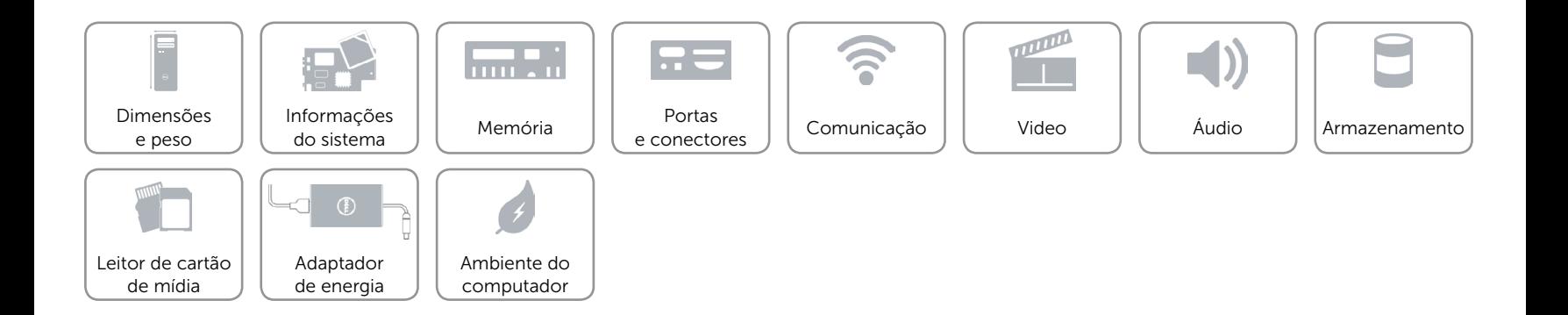

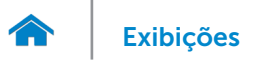

# <span id="page-10-0"></span>Áudio

Controlador Realtek Audio Codec ALC3600-CG com Waves MaxxAudio Digite Integrado de 5.1 canais, Áudio de alta definição Intel

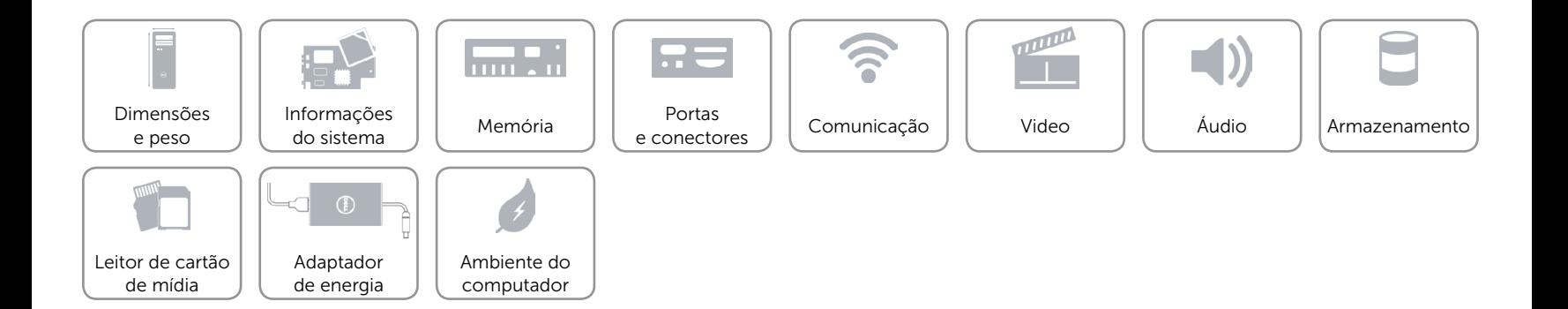

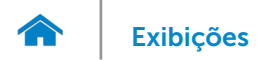

# [Exibições](#page-1-0) **Especificações**

### <span id="page-11-0"></span>Armazenamento

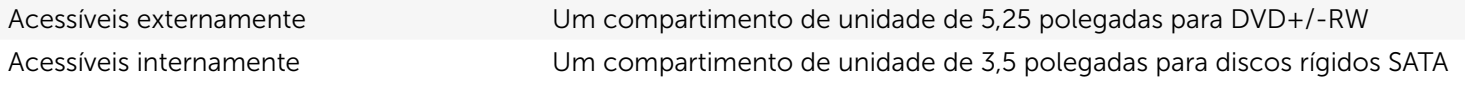

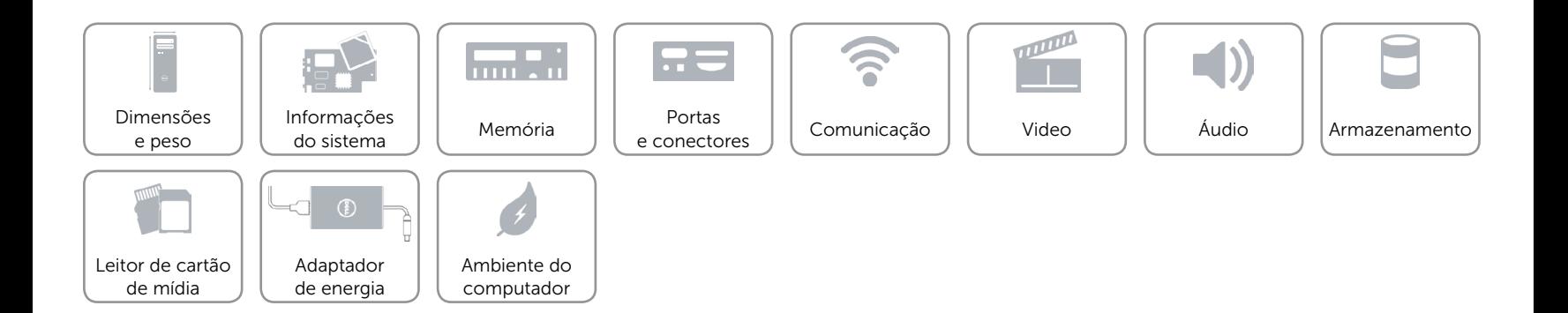

## <span id="page-12-0"></span>Leitor de cartão de mídia

Digite Um slot 8-em-1

- Cartões compatíveis **•** Secure Digital (SD)
	- • Cartão SDXC (SD Extended Capacity)
	- • Cartão SDHC (High Capacity SD)
	- Memory Stick (MS)
	- • Memory Stick PRO (MS PRO)
	- MultiMedia Card (MMC)
	- MultiMedia Card plus (MMC+)
	- • xD-Picture Card (XD)

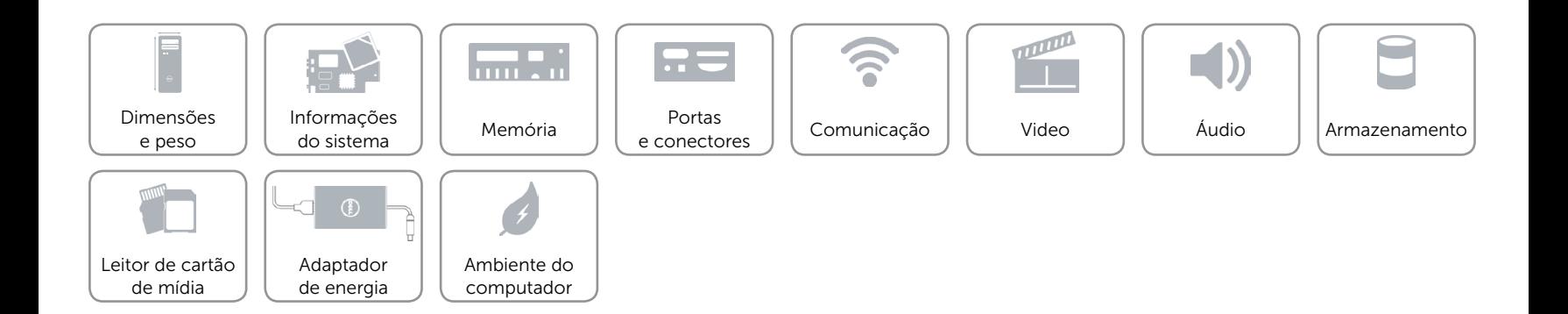

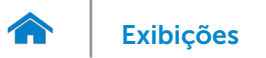

# <span id="page-13-0"></span>Adaptador de energia

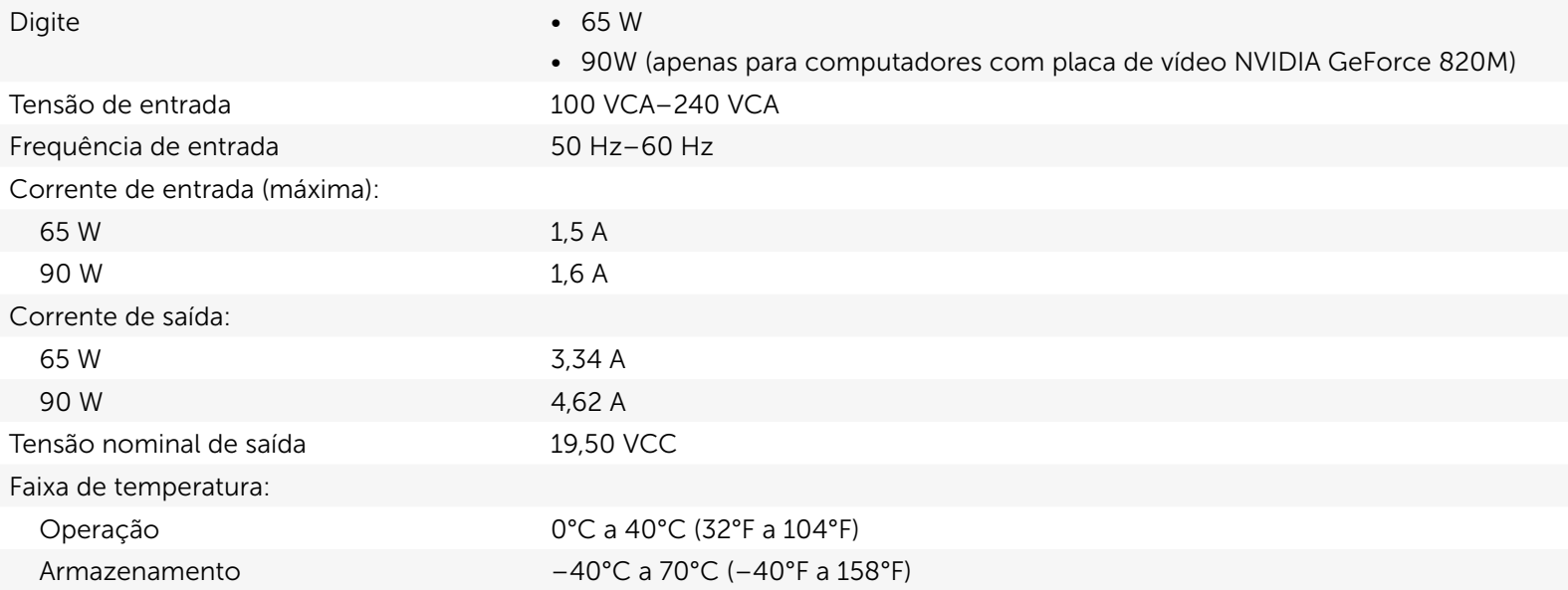

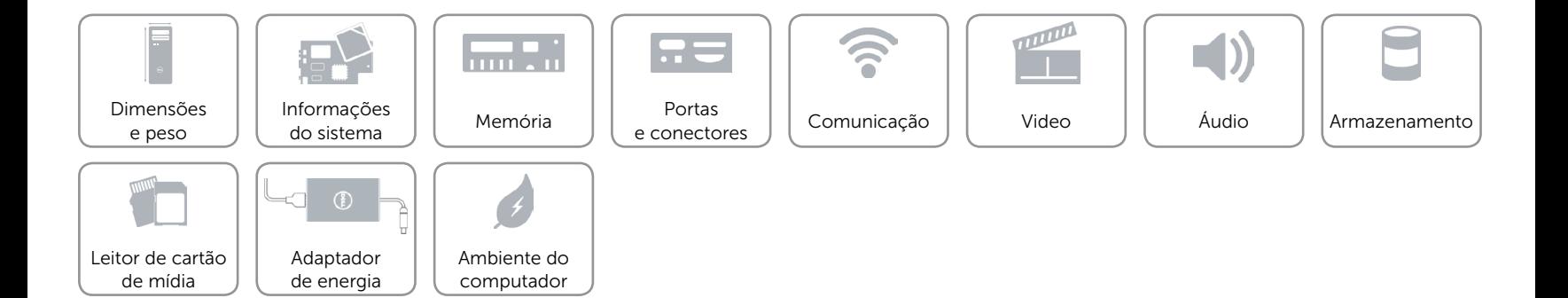

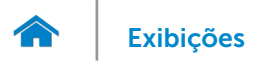

# [Exibições](#page-1-0) **Especificações**

### <span id="page-14-0"></span>Ambiente do computador

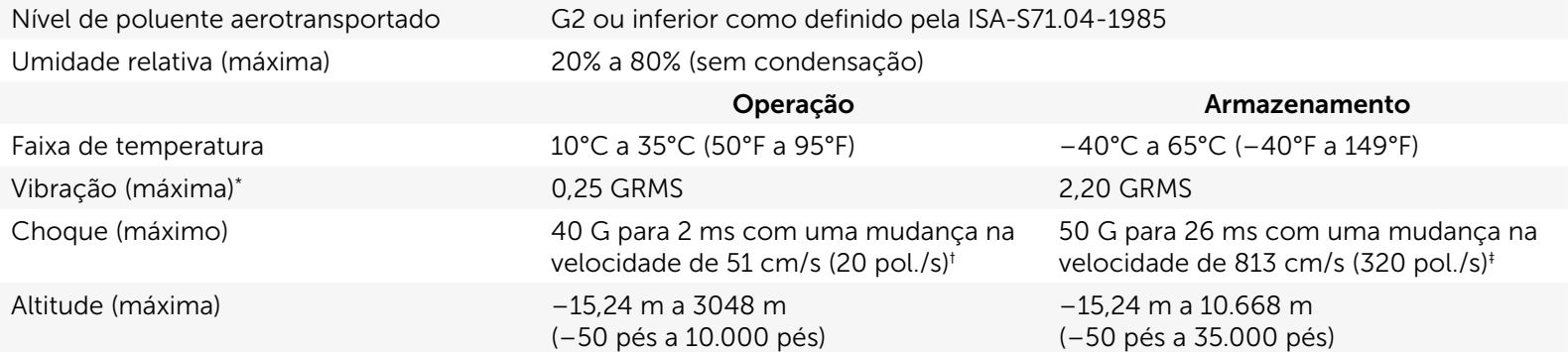

\* Usando um espectro de vibração aleatória que simula o ambiente do usuário.

† Medição usando um pulso de meio seno de 2 ms quando a unidade de disco rígido está sendo usada.

‡ Medição usando um pulso de meio seno de 2 ms quando a cabeça da unidade de disco rígido está na posição de parqueada.

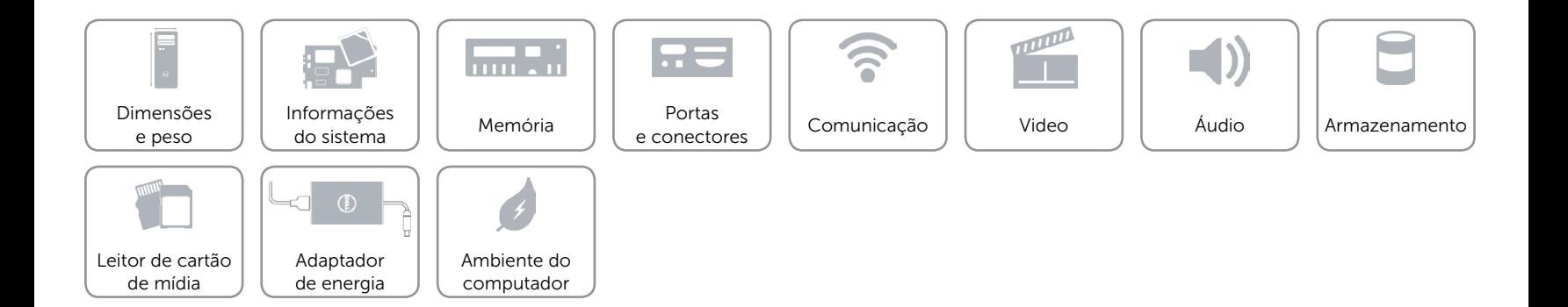